## ГЕОСКАН ПИОНЕР

**Инструкция по сборке и эксплуатации квадрокоптера**

**Ред. 2.2**

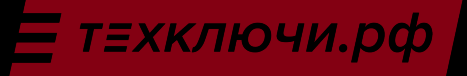

### **Оглавление**

- **Сообщество**
- 
- **Состав набора**
- **Сборка квадрокоптера**
- 
- **22**
- **23**
- 
- 
- 
- 

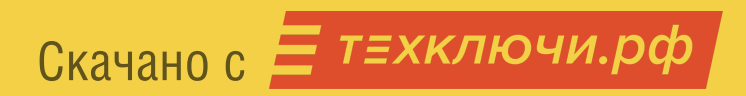

## **Сообщество**

Присоединяйтесь к сообществу пользователей квадрокоптера «Пионер».

Следите за новостями и обновлениями.

Делитесь вашими историями, задавайте вопросы.

Получайте комментарии или советы разработчиков.

Участвуйте в соревнованиях и выигрывайте призы.

Помогите разработчикам сделать продукт еще лучше, оставляйте отзывы и комментарии.

Присоединяйтесь к нам!

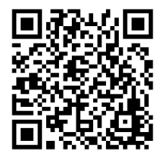

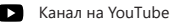

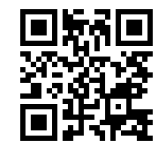

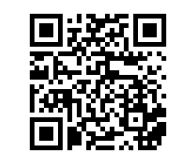

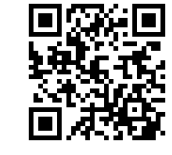

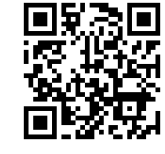

 $\blacksquare$  Канал на YouTube  $\blacksquare$  Группа Вконтакте  $\Box$  Аккаунт в Instagram  $\blacksquare$  Telegram-канал  $\Box$  Страница «Пионер» на сайте «Геоскан» www.geoscan.aero/ru/pioneer/

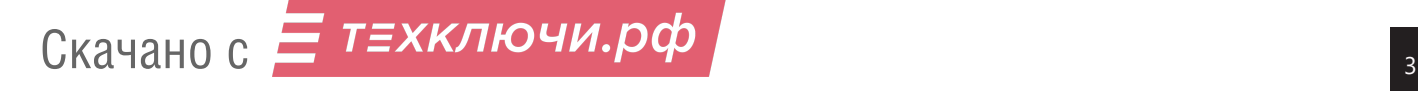

## **Предисловие**

Поздравляем с приобретением набора для сборки квадрокоптера «Пионер». Этот набор является базовым для целого комплекса изделий. Используя выпускаемые компанией «Геоскан» дополнительные модули, можно создавать различные конструкции квадрокоптеров, выполнять полеты в ручном режиме пилотирования и автономные полеты по запрограммированному полетному заданию.

Компания постоянно работает над созданием новых дополнительных модулей, расширяющих возможности и сферу применения квадрокоптера «Пионер».

С возможностями дополнительных модулей и систем можно ознакомиться на сайте компании «Геоскан» и в документации.

Описание набора «Пионер», технические характеристики и иллюстрации, приведенные в данном руководстве, соответствуют состоянию продукции на дату публикации. Компания «Геоскан» оставляет за собой право вносить изменения в конструкцию или технические характеристики комплекса без предварительного уведомления.

Квадрокоптер «Пионер» является технически сложным изделием. Для безопасной и безаварийной эксплуатации необходимо строго соблюдать правила, изложенные в Руководстве по безопасности.

При использовании квадрокоптера необходимо строго соблюдать требования действующего законодательства, регулирующего использование воздушного пространства, проведение фото- и видеосъемки с использованием квадрокоптера, утилизацию опасных отходов.

Эта инструкция поможет вам собрать квадрокоптер, поддерживать его в работоспособном состоянии и освоить основные приемы пилотирования в ручном режиме.

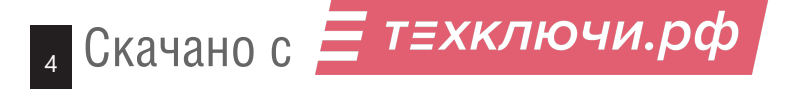

# **Состав набора**

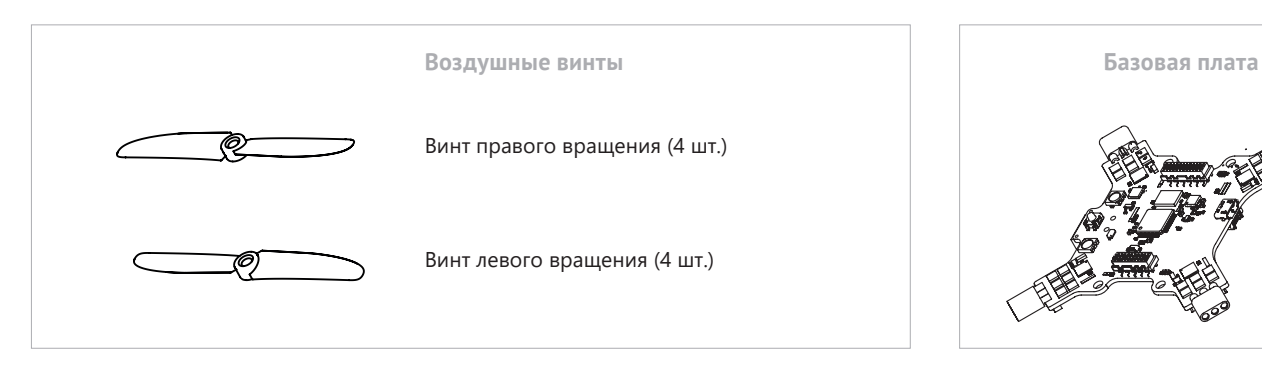

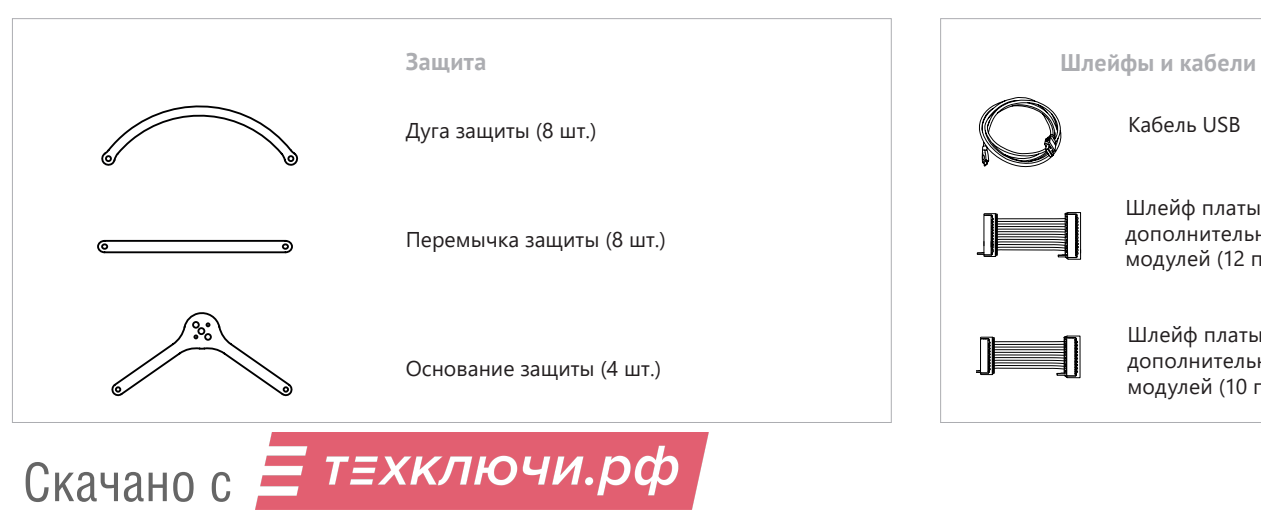

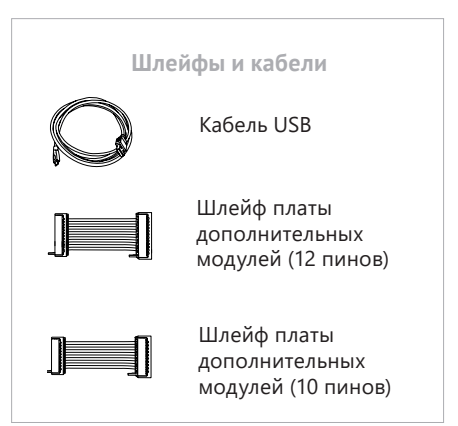

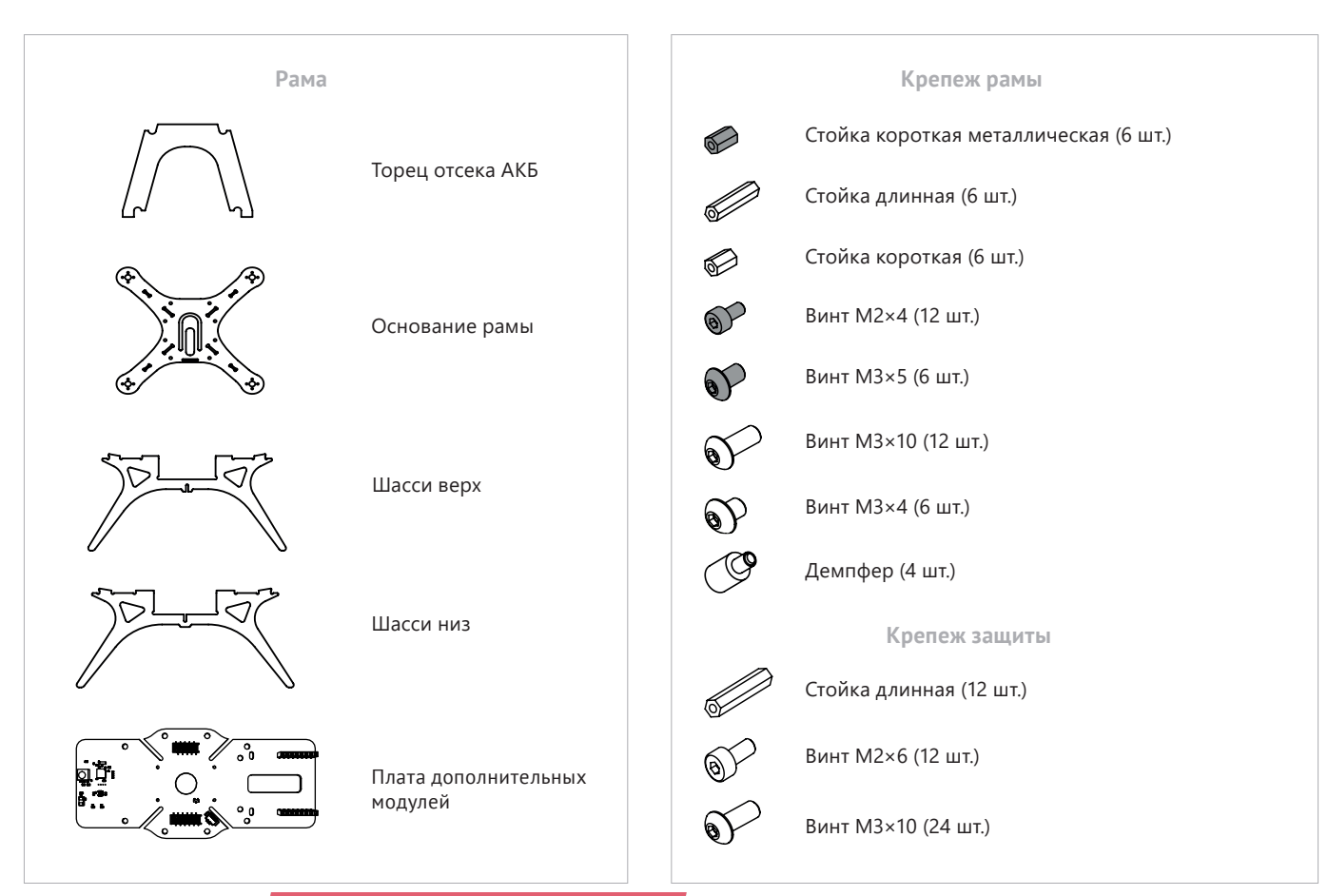

6 Скачано с

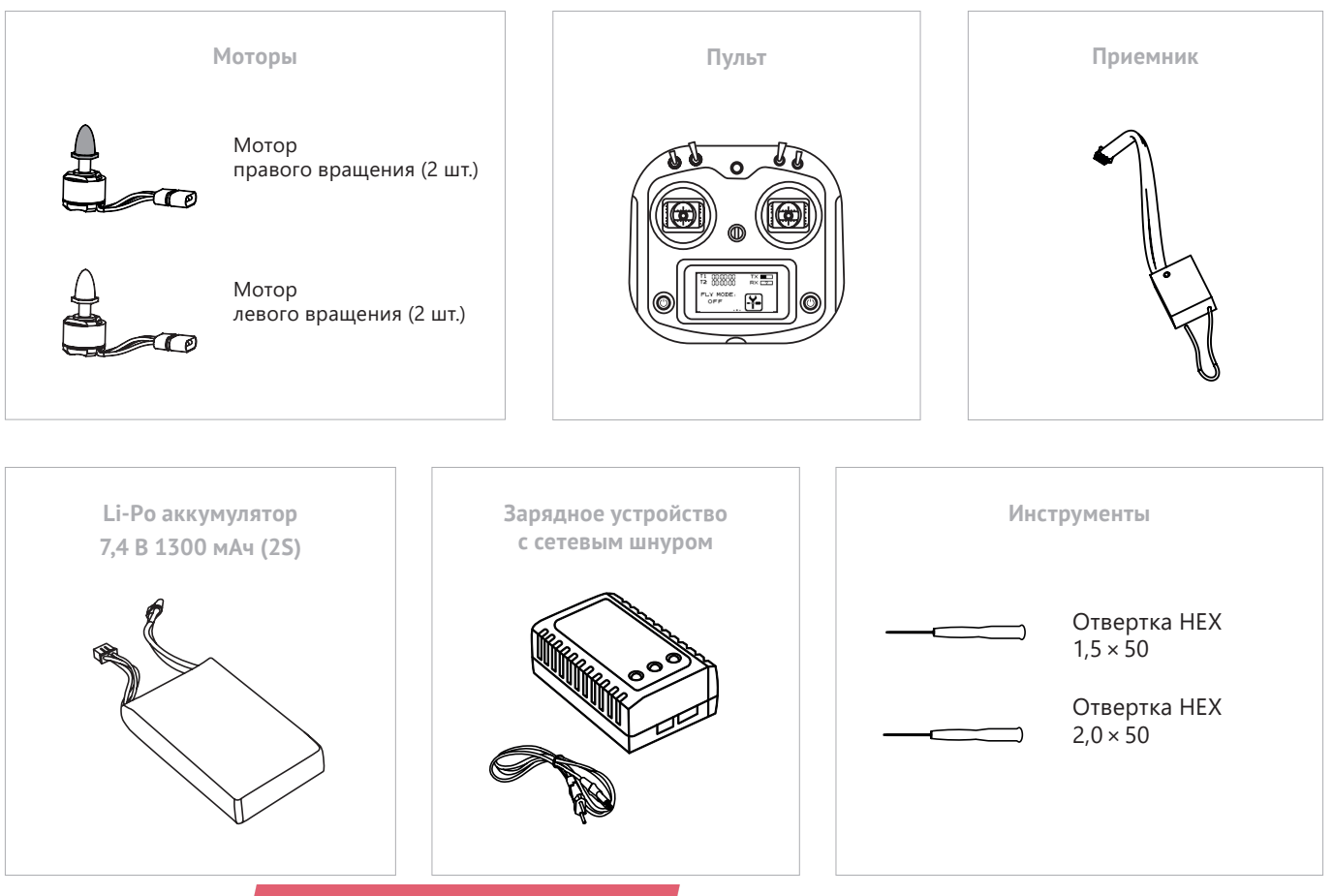

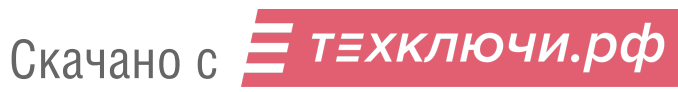

## **Сборка квадрокоптера**

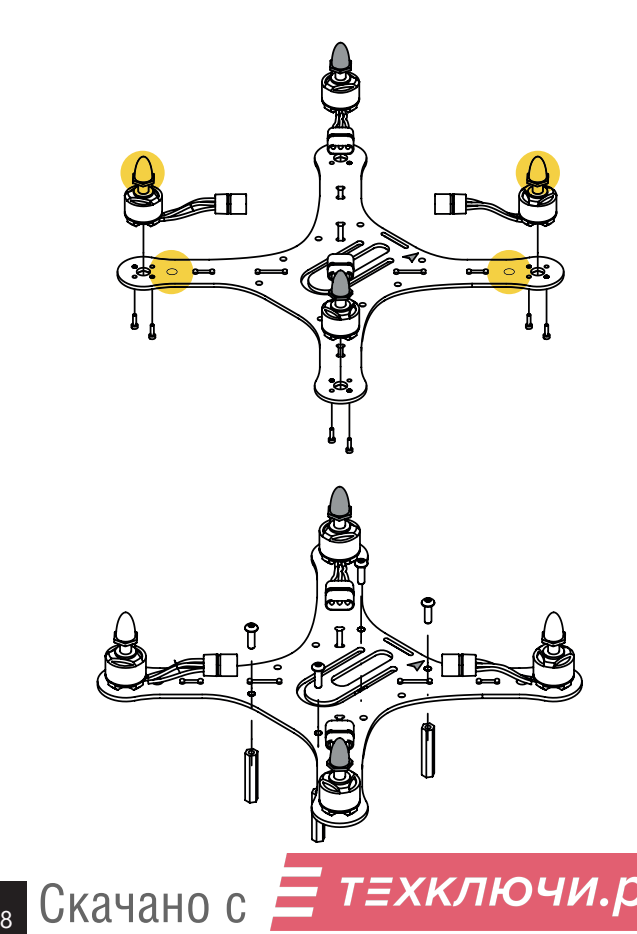

**Прежде чем приступить к сборке квадрокоптера, подготовьте удобное рабочее место. В наборе много мелких деталей, поэтому позаботьтесь о том, чтобы не потерять их при сборке.**

#### **Шаг 1**

*Используются: основание рамы, мотор правого вращения - 2 шт., мотор левого вращения - 2 шт., винт M2×4 - 8 шт.*

Места установки моторов с серебристыми гайками отмечены на основании рамы белыми кругами. Следуя цветовой маркировке, установите моторы на основание рамы и закрепите каждый мотор двумя винтами, расположив винты по диагонали.

#### **Шаг 2**

*Используются: узел, собранный на шаге 1, стойки длинные 4 - шт., винты M3×10 - 4 шт.*

Установите стойки с противоположной от моторов стороны основания рамы и закрепите их винтами М3×10, как показано на рисунке.

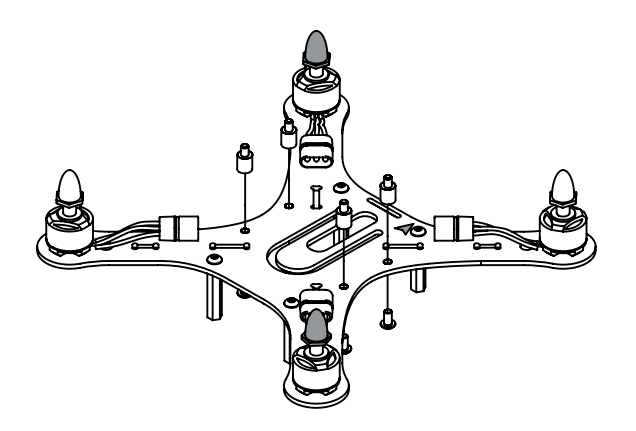

*Используются: узел, собранный на шаге 2, демпферы – 4 шт., винты M3×4 - 4 шт.*

Установите демпферы на основание рамы со стороны моторов и закрепите их винтами М3*×*4, как показано на рисунке.

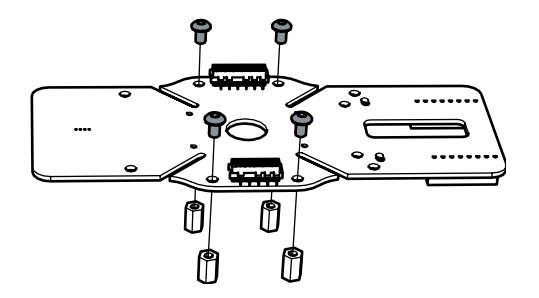

#### **Шаг 4**

*Используются: плата дополнительных модулей, стойки 8 мм - 4 шт., винты M3x5 - 4 шт.*

С помощью винтов М3х5 прикрепите стойки к плате подключения дополнительных модулей, как показано на рисунке. Эти стойки могут потребоваться в дальнейшем для крепления дополнительных модулей.

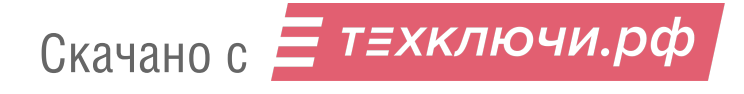

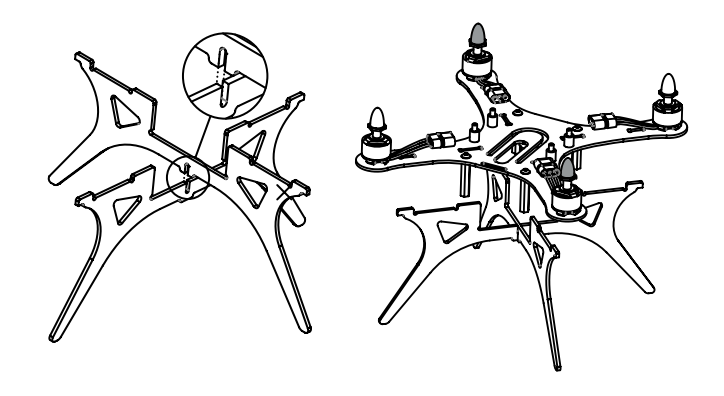

*Используются: узел, собранный на шаге 3, шасси верх, шасси низ, торец отсека АКБ.*

Вставьте шасси и торец отсека АКБ в соответствующие пазы, расположенные на основании рамы.

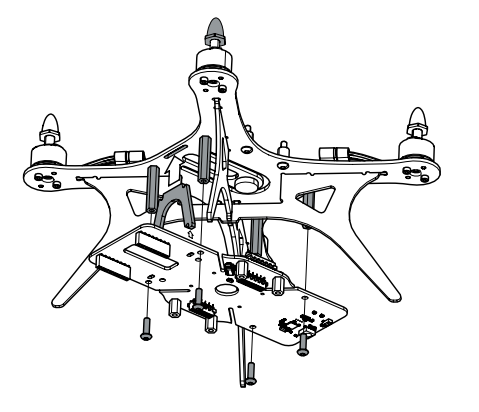

### **Шаг 6**

*Используются: узел, собранный на шаге 4, узел, собранный на шаге 5, винты М3×10.*

С помощью винтов М3*×*10 соедините узел, собранный на шаге 4, с узлом, собранным на шаге 5, как показано на рисунке.

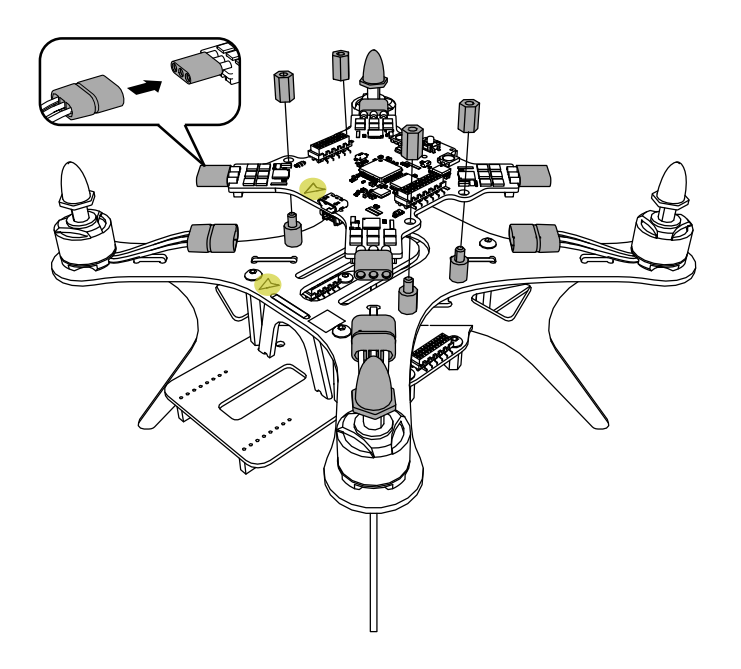

*Используются: узел, собранный на шаге 6, стойки короткие металлические 4 шт., базовая плата.*

Установите плату на демпферы так, чтобы направления стрелок на плате и на основании рамы совпадали. Зафиксируйте плату с помощью стоек.

Подключите разъемы моторов к соответствующим разъемам на плате. Разъемы имеют ключ для соблюдения полярности, будьте внимательны и не прикладывайте излишних усилий при соединении разъемов.

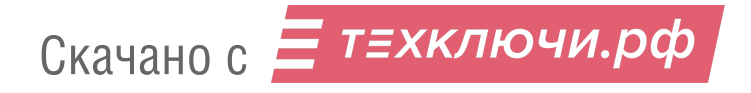

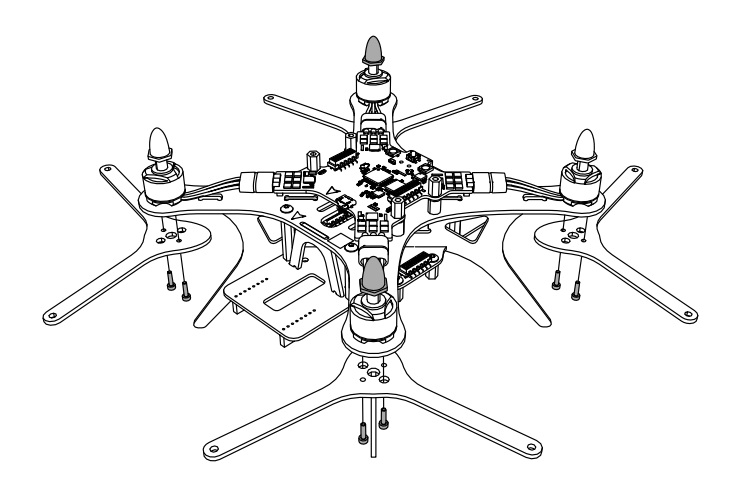

*Используются: узел, собранный на шаге 7, основания защиты - 4 шт., винты M2×6 - 8 шт.*

Установите основания защиты и закрепите их винтами М2*×*6, как показано на рисунке.

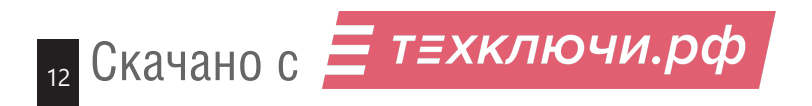

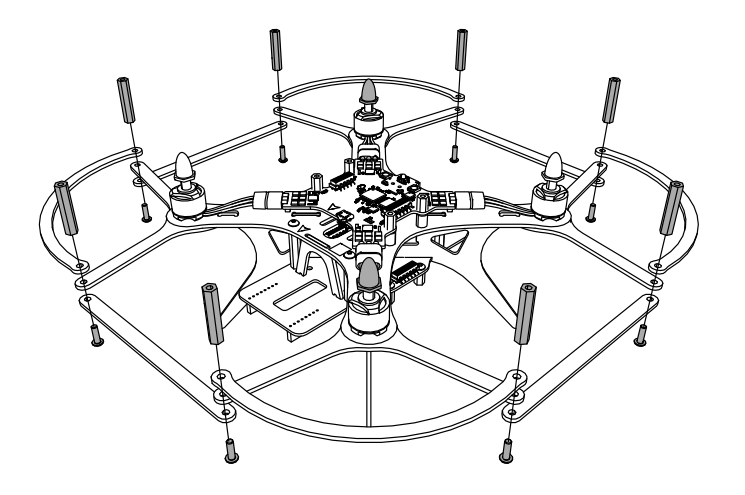

*Используются: узел, собранный на шаге 8, дуга защиты - 8 шт., перемычка защиты - 8 шт., винты M3×10 - 8 шт., стойки длинные- 8 шт.*

С помощью винтов М3*×*10 закрепите на основаниях защиты дуги защиты, перемычки защиты и стойки, как показано на рисунке.

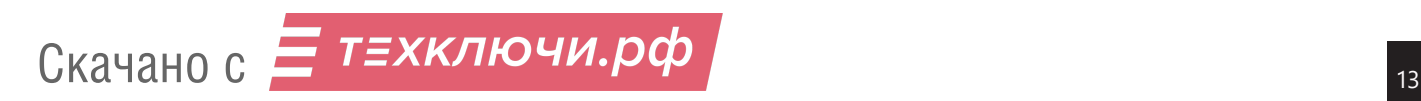

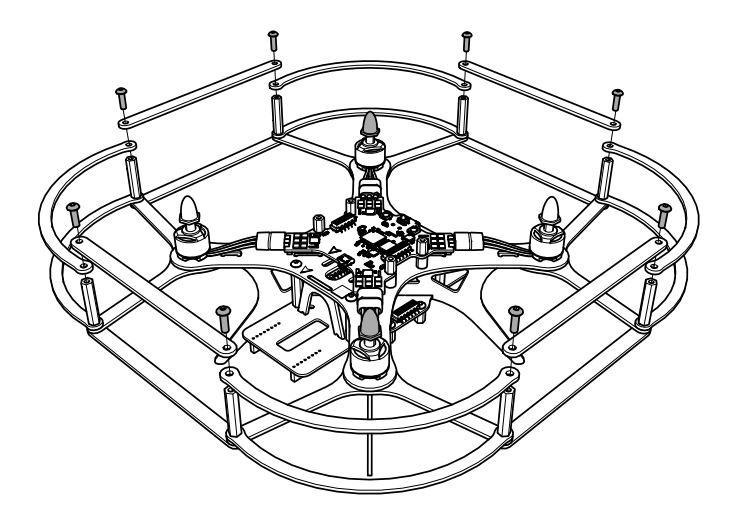

*Используются: узел, собранный на шаге 9, дуга защиты - 8 шт., перемычка защиты - 8 шт., винты M3×10 - 8 шт.*

С помощью винтов М3*×*10 закрепите на стойках защиты дуги защиты и перемычки защиты, как показано на рисунке.

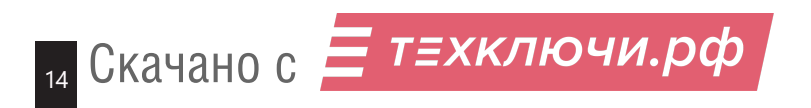

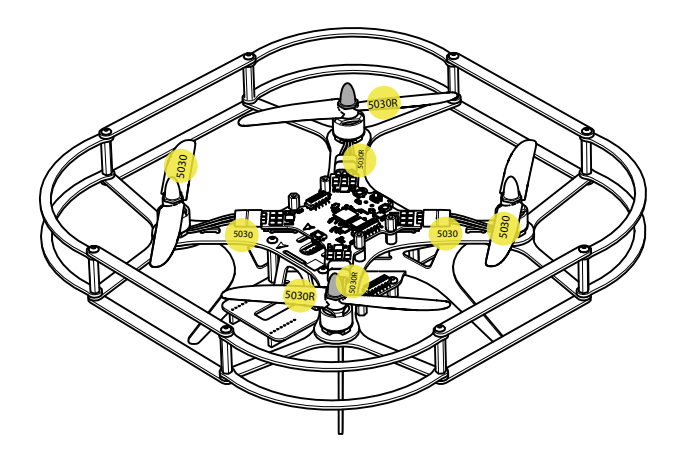

*Используются: узел, собранный на шаге 10, винт воздушный 5030 - 2 шт., винт воздушный 5030R - 2 шт.*

Обратите внимание: черные гайки имеют левую резьбу! Надписи на винтах (5030 или 5030R) должны совпадать с надписями на раме.

Открутите гайки с осей моторов, установите воздушные винты (надписи на винтах должны быть сверху) и закрепите их гайками. Серебристые гайки закручиваются по часовой стрелке (правая резьба), черные гайки – против часовой стрелки (левая резьба).

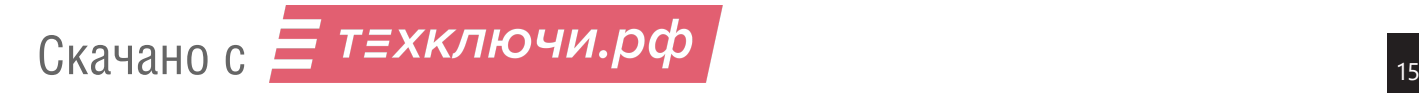

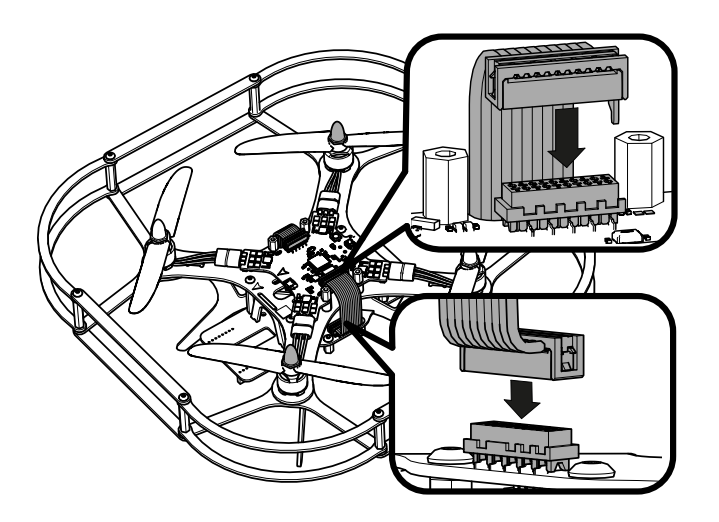

*Используются: узел, собранный на шаге 11, шлейф платы дополнительных модулей (10 пинов), шлейф платы дополнительных модулей (12 пинов).*

С двух сторон подключите шлейфы платы дополнительных модулей к базовой плате и к плате подключения дополнительных модулей.

Обратите внимание, что разъемы шлейфов отличаются по размеру и количеству пинов подключения. При этом оба шлейфа подключаются аналогичным способом.

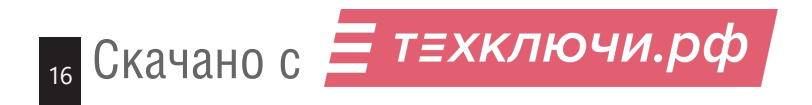

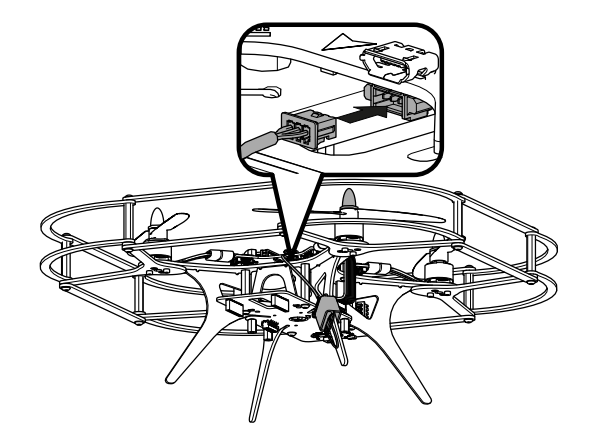

*Используются: узел, собранный на шаге 12, приемник (находится в упаковке пульта управления).*

Закрепите приемник на шасси с помощью эластичного фиксатора. Вставьте разъем кабеля в разъем PPM на базовой плате (Разъем PPM находится под разъемом microUSB).

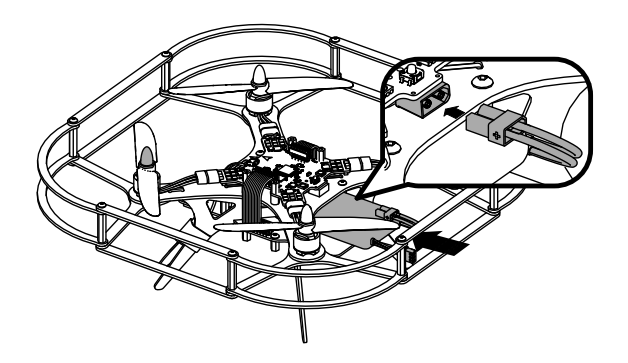

### **Шаг 14**

*Используются: узел, собранный на шаге 13, аккумуляторная батарея*

Установите батарею в слот и подключите её к базовой плате непосредственно перед использованием квадрокоптера.

#### **Квадрокоптер собран и готов к работе!**

После использования всегда отключайте батарею!

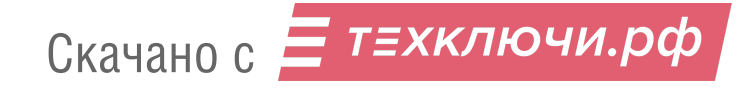

### **Управление**

В ручном режиме управление квадрокоптером осуществляется с помощью пульта дистанционного управления, работающего по протоколу PPM. В стандартный комплект поставки входит пульт управления FlySky i6S.

Подробное описание элементов управления и функций пульта управления приведено в инструкции к пульту.

В инструкции рассмотрены только те элементы управления, которые необходимы для выполнения полета «Пионера».

Для того, чтобы избежать случайного отключения пульта во время полета квадрокоптера, включение и выключение пульта происходит только при одновременном нажатии на две кнопки.

Основное управление квадрокоптером осуществляется с помощью двух подпружиненных стиков (от английского stick – рукоятка, рычаг). Левый стик (газ-курс) регулирует подъем, спуск и вращение квадрокоптера вокруг вертикальной оси, правый стик (крен-тангаж) отвечает за наклоны квадрокоптера вокруг горизонтальных осей.

Переключатель режимов имеет три положения. При включении пульта переключатель режимов (и все остальные переключатели) должен находиться в верхнем положении. При попытке включить пульт при другом положении переключателей на экране пульта появится сопровождаемое звуковым сигналом сообщение Warning! Place all switches in their up position (Внимание! Переведите все переключатели в верхнее положение).

Чтобы освоить приемы управления квадрокоптером, можно воспользоваться бесплатно распространяемой программой-симулятором PicaSim (*http://www.rowlhouse. co.uk/PicaSim/*), которая позволяет выполнить полет на экране компьютера. Для работы с программой пульт управления подключается к компьютеру с помощью USB-кабеля. Кабель входит в комплект поставки пульта.

Пульт, поставляемый вместе с квадрокоптером, готов к эксплуатации и не требует дополнительной настройки или привязки.

В случае использования квадрокоптера и пульта из разных комплектов необходимо выполнить привязку пульта к приемнику квадрокоптера и настройку пульта.

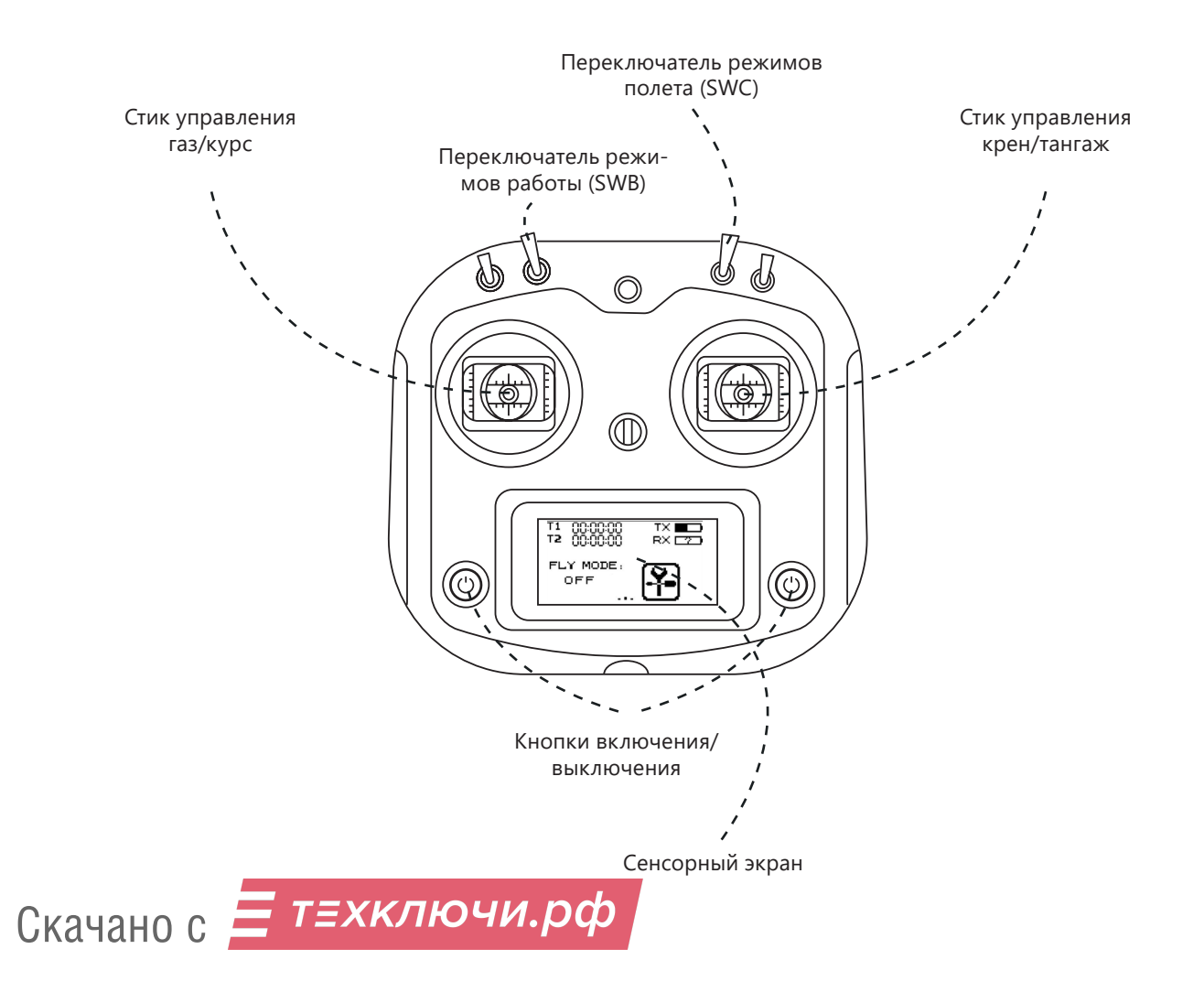

#### **Установка элементов питания в пульт управления**

Откройте крышку отсека для батарей. Вставьте 4 элемента AA в отсек, соблюдая полярность. Закройте крышку отсека для батарей.

#### **Привязка пульта к приемнику**

1. Включите пульт дистанционного управления. Для этого нажмите одновременно две кнопки включения питания и удерживайте их до включения экрана пульта.

2. Войдите в меню настроек, нажав на сенсорном экране значок настроек  $\boxed{8}$ .

3. Во вкладке SYSTEM выберите пункт Rx Bind. Появится надпись «Binding to RX…».

4. Найдите на приемнике кнопку с обозначением «BIND», нажмите и удерживайте ее.

5. Удерживая кнопку нажатой, подайте питание на квадрокоптер.

6. Выйдите из настройки Rx Bind, нажав на сенсорном экране пульта кнопку  $\Box$ .

Если привязка прошла успешно, квадрокоптер должен издать звуковой сигнал. Светодиодный индикатор будет непрерывно гореть красным.

В случае отсутствия звукового сигнала и светодиодной индикации попробуйте повторить процедуру привязки или обратитесь в техническую поддержку.

Описанная выше процедура привязки работает только для приемника FlySky-A8S.

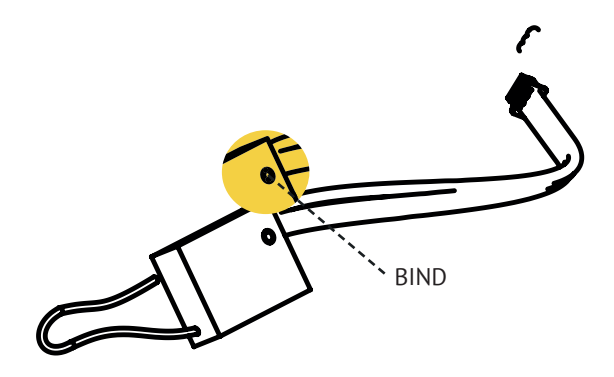

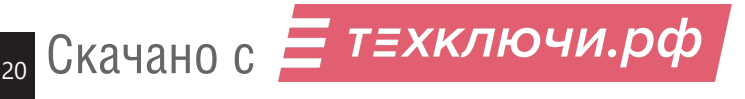

### **Настройка пульта**

1. Включите пульт дистанционного управления. Для этого нажмите одновременно две кнопки включения питания и удерживайте их до включения экрана пульта.

2. Войдите в меню настроек, нажав на сенсорном экране значок настроек  $\boxed{3}$ .

В меню настроек имеется вкладка FUNCTION, в которой производится настройка пульта управления, а также вкладка SYSTEM, в которой производится настройка модели, управляемой пультом.

Во вкладке FUNCTION установите следующие настройки:

1. REVERSE → Ch2 и Ch4–Rev

2. AUX. CHANNELS → Channel 5 →  $\mathcal{O}$  → В открывшемся окне CH TYPE выберите тип переключателя SWx → нажмите на надпись SwA, и в открывшемся меню выберите SwC.

3. AUX. CHANNELS → Channel 6 →  $\oslash$  → В открывшемся окне CH TYPE выберите тип переключателя SWx → нажмите на надпись SwA, и в открывшемся меню выбрать SwD.

4. AUX. CHANNELS → Channel 7 →  $\bigcirc$  → В открывшемся окне CH TYPE выберите тип переключателя SWx →

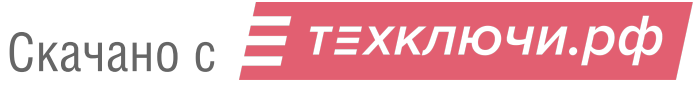

нажмите на надпись SwA, и в открывшемся меню выбрать SwB.

Во вкладке SYSTEM:

1. OUTPUT MODE → Output → PPM

2. STICKS MODE  $\rightarrow$  M2 (Mode 2)

Для выхода из режима настройки нажмите на сенсорном экране пульта кнопку .

## **Подготовка к полету**

**При полетах квадрокоптера необходимо строго соблюдать требования действующего законодательства, регулирующего использование воздушного пространства и проведение фото- и видеосъемки с использованием квадрокоптера.**

**В зоне полетов не должно быть людей и животных.**

**Не упускайте квадрокоптер из поля зрения.**

**Недопустимы полеты вблизи линий электропередач, вышек сотовой связи, мест скопления людей, железнодорожный путей и автомобильных дорог.**

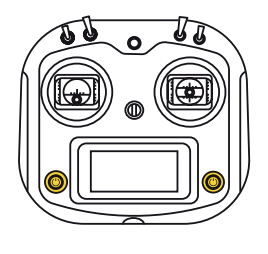

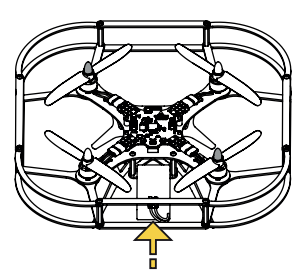

Полностью зарядите аккумуляторную батарею квадрокоптера. Зарядку батареи проводите в соответствии с инструкциями, приведенными на стр. 24. Не оставляйте подключенную к зарядному устройству батарею без присмотра.

Осмотрите квадрокоптер и убедитесь в отсутствии механических повреждений. При необходимости затяните крепежные винты.

Вставьте аккумуляторную батарею в отсек в нижней части квадрокоптера, аккуратно продвинув батарею до упора. Включите пульт дистанционного управления. Для этого нажмите одновременно две кнопки включения питания и удерживайте их до включения экрана пульта. В правом верхнем углу экрана показан уровень заряда батарей пульта. Убедитесь, что заряд батарей достаточен для выполнения полета.

Подключите разъем АКБ к разъему питания на плате квадрокоптера. Чтобы не перепутать полярность питания, разъемы снабжены ключами. Не прилагайте излишних усилий при соединении разъемов, чтобы не сломать ключ.

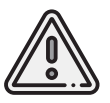

*Важно! Чтобы избежать неконтролируемого поведения квадрокоптера, пульт управления всегда следует включать ДО подачи питания на квадрокоптер, а выключать – ПОСЛЕ отключения питания квадрокоптера.*

### **Режимы управления и режимы полета**

Квадрокоптер может выполнять полет как при управлении с пульта, так и в автоматическом режиме по программе.

Для выбора режима управления с пульта следует установить переключатель SwB в верхнее положение. При использовании системы навигации или GPS (для этого на квадрокоптер необходимо установить соответствующий дополнительный модуль) можно использовать режим автоматического удержания положения. Для выбора этого режима следует установить переключатель SwB в среднее положение. Управление осуществляется с пульта.

Для автоматического полета по программе переключатель SwB должен быть установлен в нижнее положение. Во время полета по программе пилот может всегда переключиться в режим ручного управления, переведя переключатель SwB в верхнее положение.

При управлении квадрокоптером с пульта можно выбрать один из трех режимов полета. Режим полета выбирается переключателем SwC.

**Режим стабилизации** (Переключатель SwC в верхнем положении)

Стик газа отвечает за изменение уровня мощности, подаваемой на моторы.

**Режим удержания высоты** (Переключатель SwC в среднем положении)

Квадрокоптер автоматически удерживает высоту, стик газа отвечает за изменение вертикальной скорости. Если поставить стик газа по центру, квадрокоптер будет удерживать высоту. Если переместить стик вверх, квадрокоптер начнет подниматься. Чем больше отклонен стик, тем выше скорость подъема квадрокоптера. Если переместить стик газа вниз, квадрокоптер начнет снижаться.

#### **Режим удержания высоты и курса** (Переключатель SwC в нижнем положении)

При запуске моторов квадрокоптер запоминает направление, в котором он ориентирован.

Управление высотой происходит как в предыдущем режиме. Можно вращать квадрокоптер по углу рыскания. Движение вперед/назад и влево/вправо осуществляется относительно сохраненного первоначального направления.

### **Выполнение полета**

Чтобы запустить винты, переместите левый стик («газ/курс») вправо-вниз и удерживайте его в этом положении до запуска винтов.

Выполните полет, управляя квадрокоптером с помощью стиков и переключателя режимов.

После посадки остановите винты квадрокоптера, переместив левый стик влево-вниз и удерживая его в этом положении до остановки винтов. Во время полета аккумулятор, моторы и другие детали квадрокоптера могут нагреться. Будьте осторожны.

Завершив полет, отключите питание квадрокоптера, аккуратно отсоединив разъем АКБ от разъема питания на плате.

Выключите пульт управления. Для этого нажмите одновременно две кнопки выключения питания и удерживайте их до отключения экрана пульта.

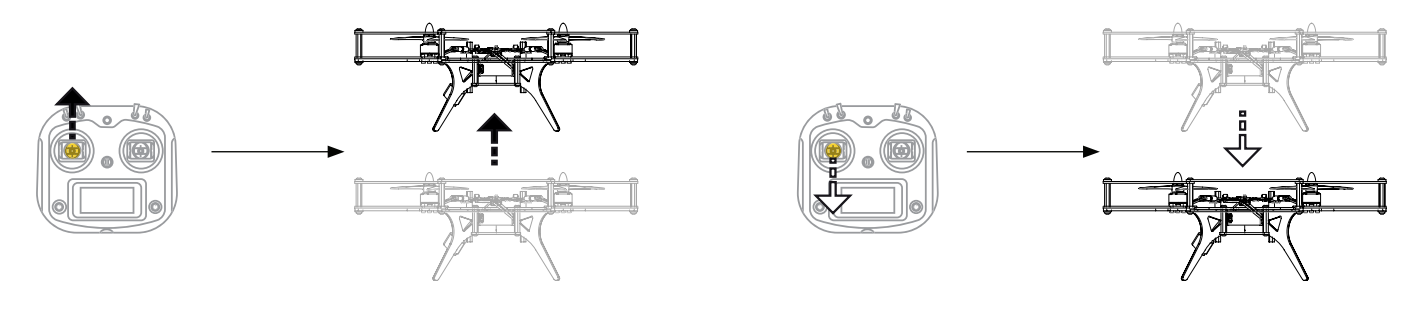

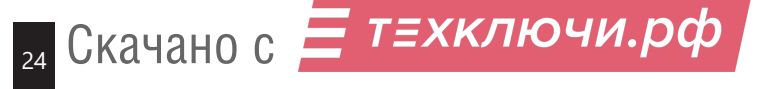

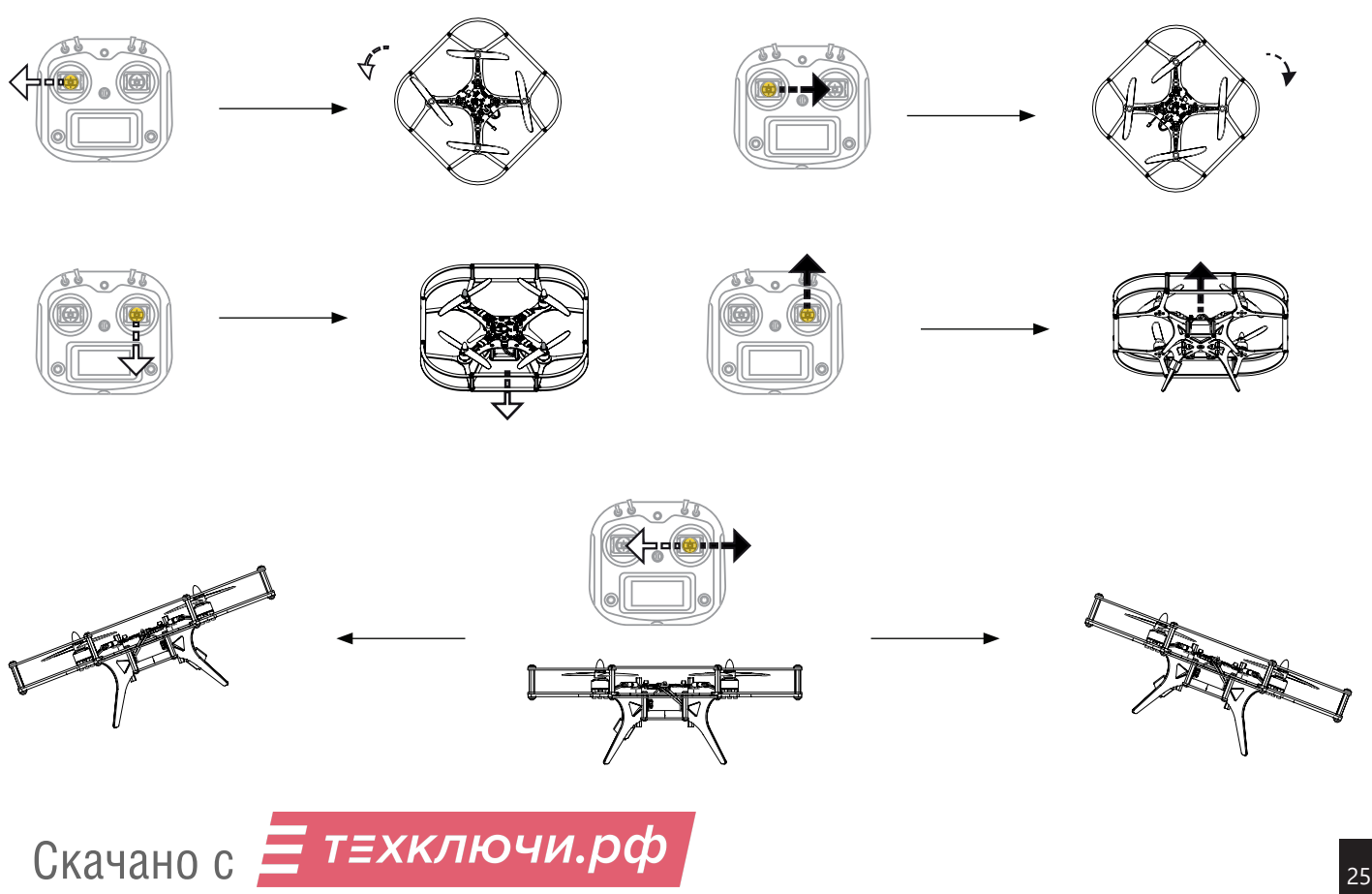

### **Расширяйте возможности квадрокоптера, используя дополнительные модули**

В настоящее время компанией «Геоскан» созданы следующие дополнительные модули для квадрокоптера «Пионер»:

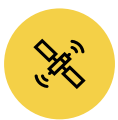

Бортовой модуль навигации GPS/ГЛОНАСС (для осуществления автономных полетов на улице)

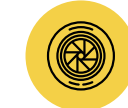

Бортовая камера OpenMV программируемая (для обработки изображений на борту)

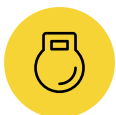

Бортовой модуль захвата груза (для подъема и перемещения металлических предметов)

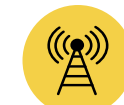

USB радиомодем (для дистанционного обмена данными данных с коптером)

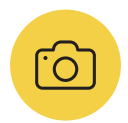

Камера для фото и видео съемки (идеально подойдет как для обучения процессу съемки с воздуха, так и для получения качественных фотографий и видео)

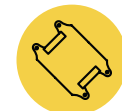

Модуль LED (позволяет выводить информацию, отображать статус коптера и создавать световые эффекты)

### **Получайте новые возможности**

Следите за обновлениями на сайте проекта *https://www.geoscan.aero/ru/products/pioneer/*. Обновите прошивку квадрокоптера, скачав с сайта последнюю версию прошивки и инструкцию по обновлению.

Ознакомьтесь с разработанной компанией «Геоскан» ультразвуковой системой навигации в помещении, позволяющей совершать автономные полеты при отсутствии сигналов GPS.

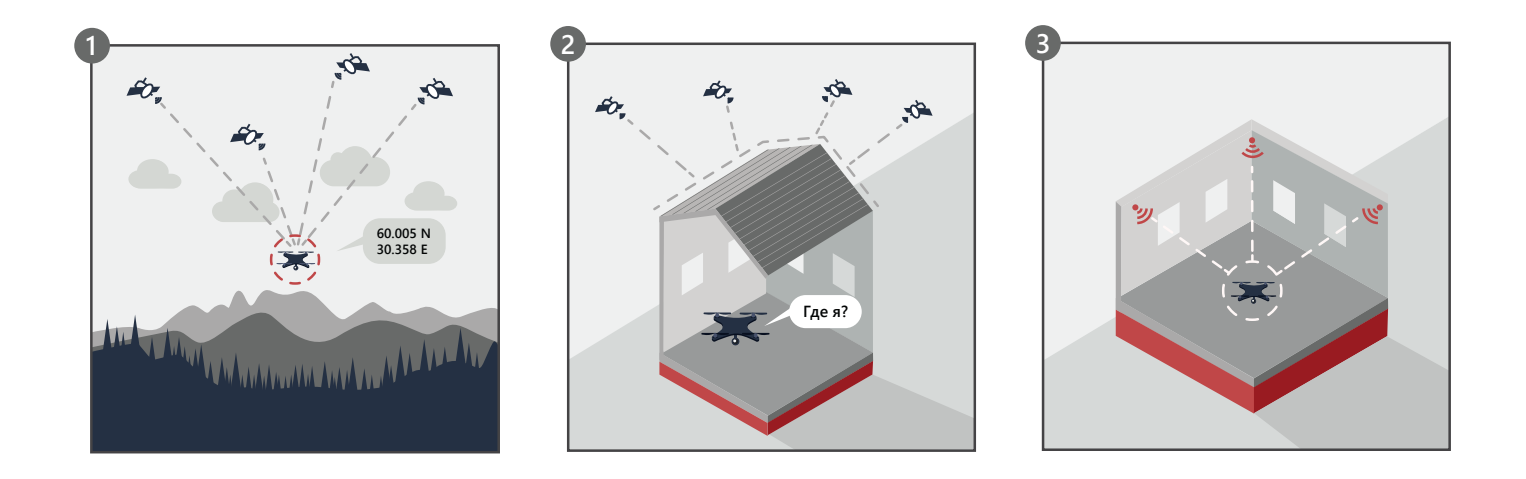

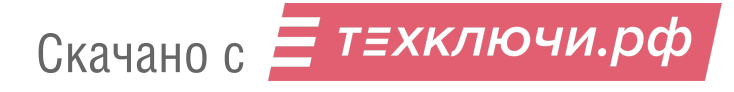

# **Хранение, транспортировка и утилизация**

Перед тем как поместить квадрокоптер на хранение извлеките аккумулятор из квадрокоптера и батареи из пульта управления.

Храните квадрокоптер в сухом месте, вдали от источников тепла, в упаковке, исключающей механические повреждения изделия. Заводская упаковка, в которой поставляются детали для сборки квадрокоптера, позволяет удобно разместить в коробке собранный квадрокоптер. Сохраняйте заводскую упаковку для удобства транспортировки и хранения.

Изделие содержит пластиковые детали, электронные компоненты и химические источники тока. Отслужившие свой срок компоненты изделия следует утилизировать в соответствии с местным законодательством.

## **Эксплуатация Li-Po аккумуляторов**

**Важно!** Не выбрасывайте Li-Po батареи в контейнеры для бытового мусора. Неправильная утилизация отработавших источников питания может представлять опасность для окружающей среды. Утилизируйте Li-Po батареи в соответствии с местным законодательством, сдавая их в ближайшие пункты приема опасных отходов.

Для заряда аккумуляторной батареи квадрокоптера используйте зарядное устройство, входящее в комплект поставки.

Попытка зарядить аккумулятор зарядным устройством, не предназначенным для заряда таких аккумуляторов, может привести к непредсказуемым последствиям и пожару!

Заряжать аккумуляторную батарею необходимо на подложке из негорючих и не проводящих ток материалов.

Не оставляйте заряжающийся аккумулятор без присмотра.

Следите за температурой батареи во время заряда. Если батарея сильно нагревается, немедленно отключите ее от зарядного устройства.

Если батарея хранилась или транспортировалась при низкой температуре, перед зарядом необходимо дождаться, чтобы батарея приняла комнатную температуру. Принудительный подогрев батареи недопустим!

#### **Зарядка аккумуляторов**

1. Подключите зарядное устройство к сети переменного тока 110-240 В. Если зарядное устройство исправно, три светодиода должны загореться зеленым.

2. Аккуратно подключите разъем аккумуляторной батареи к соответствующему разъему зарядного устройства. Зарядное устройство B3 Compact Charger позволяет заряжать батареи из 2 или 3 элементов. Для заряда батареи квадрокоптера «Пионер», имеющей 2 элемента, предназначен трехштырьковый разъем. Для того, чтобы не перепутать полярность, разъемы снабжены ключами. Не прилагайте к разъемам излишних усилий, чтобы не сломать ключ. Если все светодиоды по-прежнему горят зеленым – батарея заряжена, дополнительная зарядка не требуется. Если один или два светодиода изменили цвет на красный, это означает, что начался процесс зарядки.

3. Когда батарея полностью зарядится, все светодиоды поменяют цвет на зеленый.

#### **Хранение аккумуляторов**

Хранить аккумуляторы следует при комнатной температуре, в сухом пожаробезопасном месте.

Хранить Li-Po аккумуляторы рекомендуется частично разряженными. Оптимальное напряжение для хранения аккумуляторов составляет 7,4 В. Напряжение на АКБ можно проверить, подключив квадрокоптер к компьютеру. Если нет возможности измерить напряжение АКБ, для хранения батареи можно зарядить ее полностью и затем частично разрядить, на 3-5 минут запустив моторы квадрокоптера. При длительном хранении аккумуляторов следует примерно раз в три месяца проверять батарею и при необходимости подзаряжать ее.

## **Если что-то идет не так**

#### **При попытке взлета квадрокоптер заваливается в сторону.**

Проверьте правильность установки моторов и воздушных винтов. Моторы и винты должны быть установлены в соответствии с маркировкой на раме.

#### **При увеличении газа винты вращаются, но квадрокоптер не взлетает.**

Проверьте правильность установки воздушных винтов. Воздушные винты должны быть установлены в соответствии с маркировкой на раме. Надписи на винтах должны быть вверху.

#### **При запуске моторов один или несколько моторов не вращаются.**

Проверьте подключение кабелей моторов к разъемам на плате.

#### **При запуске винтов с пульта квадрокоптер никак не реагирует.**

Проверьте правильность настройки пульта. Выполните привязку приемника к пульту.

#### **Квадрокоптер плохо управляется.**

Проверьте, что аккумуляторные батареи квадрокоптера и пульта дистанционного управления заряжены.

#### **При подключении аккумулятора квадрокоптер никак не реагирует.**

Возможно, разряжен аккумулятор. Проверьте вольтметром уровень напряжения, он должен быть не ниже 6,6 В. Попробуйте использовать другой аккумулятор.

#### п **Квадрокоптер сильно вибрирует в полете.** Проверьте правильность сборки рамы, защиты и крепления базовой платы.

Если вы не нашли ответ на свой вопрос, вы можете воспользоваться обновляемой онлайн-документацией по проекту «Пионер», задать вопрос в Telegram-канале или напрямую нашим специалистам поддержки.

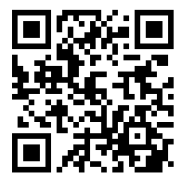

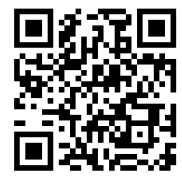

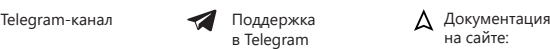

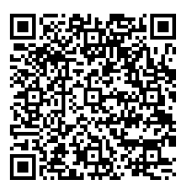

на сайте: docs.geoscan.aero

30 Скачано с

П

П

П

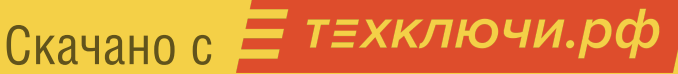

Скачано с = т=хключи.рф

2022 © ГК «Геоскан»

194021, Россия, Санкт-Петербург ул. Политехническая 22, литера Л

101000, Россия, Москва ул. Колпачный переулок 6, строение 3

Техническая поддержка: 8 800 333-84-77 +7 931 208-60-22 2 support@geoscan.aero info@geoscan.aero

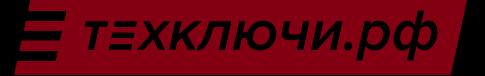